## [2016 Feb-NEWBr[aindump2go Laest 70-414 Braindumps VCE Free Do](http://www.mcsadump.com/?p=2490)wnload

 2016 Feburary NEW 70-414 Exam Questions & NEW 70-414 Dumps are Released Today!Exam Code: 70-414 Exam Name: Implementing an Advanced Server Infrastructure Certification Provider: Microsoft Corresponding Certifications: MCSE, MCSE: Server Infrastructure 2016 NEW 70-414 Test Skills: 1.Manage and maintain a server infrastructure2.Plan and implement a highly available enterprise infrastructure3.Plan and implement a server virtualization infrastructure4.Design and implement identity and access solutions ATTENTION: 2016 NEW UPDATED 70-414 Exam Questions are the most important! 2016 Feburary NEW Added 70-414 Exam Questions: QUESTION 231A company has offices in Seatte ana Shanghai. You use hyper-v Server 2012 R2 as the server virtualization platform. Each office has a secured sever room where all the servers are located. Eighty percent of the company's servers are virtual. The company signs a data center services agreement with a vendor that is located in New York. The agreement includes a 1GB per second link to the collocation facility in New York.The link between the Seattle and Shanghai officer is slow and unreliable. You must design and implement a data recovery solution to replicate virtual servers from Seattle to both the New York and Shanghai locations.The solution must support the following requirements:- Perform failover replication from Seattle to New York.- Perform scheduled replication between as many locations as possible- In case of a disaster, a fast failover should be possible to the replicated servers with minimal changes required to the existing infrastructure.Which two actions should you perform? Each correct answer presents part of the solution. A. Use Hyper-V Replica unplanned failovers.B. Use Hyper-V Replica planned failovers.C. Configure the Seattle Hyper-V server as the primary replica server and the New York Hyper-V server as the secondary replica server.D. Configure the Seattle Hyper-V server as the primary replica server and the Shanghai Hyper-V server as the secondary replica server. Answer: BC QUESTION 232You administer a group of servers that run Windows server 2012 R2.You must install all updates. you must report on compilance with the update policy on a monthly basics.You need to configure updates and compliance reporting for new devices.What should you do? A. In Operations Manager, create an override that enables the software updates management pack. Apply the new override to the servers.B. In Orchestrator, create a software runbook that installs all required updates to the servers on a monthly schedule. Star the runbook.C. In configuration manager, deploy a new desired configuration management baseline that includes all required updates.D. Configure windows server update service(WSUS) to automatically approve all updates.Configure the servers to use the WSUS server for updates. Answer: C Explanation:https://technet.microsoft.com/en-us/library/bb680553.aspx QUESTION 233You have a Hyper-V host named Server1 that runs Windows Server 2012 R2. Server1 hosts 50 virtual machines that run Windows Server 2012 R2.Your company uses smart cards for authentication.You need to ensure that you can use smart card authentication when you connect to the virtual machine by using Virtua[l Machine Connection.What should you configure? A. Th](https://technet.microsoft.com/en-us/library/bb680553.aspx)e NUMA Spanning settingsB. The RemoteFX settingsC. The Enhanced Session Mode PolicyD. The Integration Services settings Answer: C QUESTION 234You have a Hyper-V host named Server1 that runs Windows Server 2012 R2.Server1 hosts a virtual machine named VM1 that runs Windows Server 2012 R2. VM1 has several snapshots.You need to modify the snapshot file location of VM1.What should you do? A. Delete the existing snapshots, and then modify the settings of VM1.B. Right-click VM1, and then click Move. ..C. Right-click VM1, and then click Export...D. PauseVM1, and then modify the settings of VM1. Answer: AExplanation:You will need to navigate to the Hyper-V Management snap-in(C:ProgramDataMicrosoftWindowsHyper-V) and from there access the Snapshot file Location tab where you can change the settings for the VM1 snapshot file location. However, since there are already several snapshots in existence, you will need to delete them first because you will not be able to change the location of the snapshot file while there is an existing snapshot. You need to modify the snapshot file location of VM1. QUESTION 235You manage a Hyper-V 2012 cluster by using system center virtual manchine manager 2012 SP1. You need to ensure high availability for business-critical virtual machines (VMs) that host business-critical SQL server databases.Solutions: You create a custom placement rule and apply it to all business-critical VMs.Does this meet the goal? A. YESB. NO Answer: D QUESTION 236You manage a Hyper-V 2012 cluster by using system center Virtual machine manager 2012 SP1. You need to ensure high availability for business-critical virtual machines (VMs) that host business-critical SQL server databases.Solutions: You create an availability ser and place each business-critical VM in the set.Does this meet the goal? A. YESB. NO Answer: B Case Study 8: Contoso Ltd Case E (QUESTION 237 - QUESTION 243)General BackgroundYou are the system administrator for Contoso, Ltd.The Company has a main office in Dallas and a sales office in San Francisco.All oft he data centers fort he company have network connectivity to each other.There is a single Active Directory Services (AD DS) domain for the entire company named contoso.com. Main Office EnvironmentThe promary data center is located in Contoso's main office in Dallas. Main Office ClustersThe data Center has a cluster named Cluster 1 that runs Windows Server 2012 R2. Cluster1 uses the domain Cluster1.contoso.com.The cluster is partially configured and has three server nodes.The cluster uses storage area network (SAN) attached storage. There are no cluster roles assigned.Cluster1 contains the following domains: -

CLUS1-SRV1.contoso.com- C[LUS1-SRV2.contoso.com- CLUS1-SRV3.contoso.com In addition, the environmen](http://www.mcsadump.com/?p=2490)t contains two Windows Server 2012 R2 Hyper-V clusters named HV-Cluster1 and HV-Cluster2. HV-Cluster1 and HV-Cluster2 use Fibre Channel SAN storage. The Hyper-C clusters contain server nodes as showing in the following table:

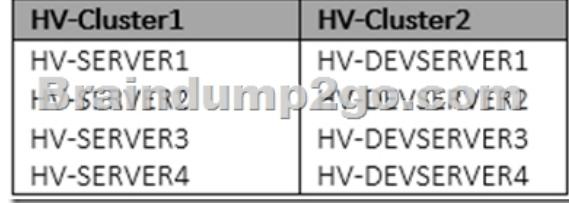

 Main office networkThe main office data center uses a virtual local area network (VLAN) to deploy servers by using PXE boot. The VLAN ID is 30, and it uses the subnet 10.15.30.0/24.There is a firewall that prevents all inbound connections to all servers in the data center except for the subnet 10.50.50.0/24.Contoso hast wo additional VLANs as shown in the following table:

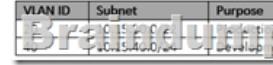

The Windows PowerShell com[mand Get-ClusterSharedVolumeState ?name ?Cluster1.contoso.com? returns the fo](http://www.mcsadump.com/?p=2490)llowing data: Name: Cluster Disk XVolumeName: \?Volume{2297f079-53c2-41e9-94d1-483d61ea67d7}Node: Clus1-Srv1StateInfo: Direct VolumeFriendlyName: Volume1FileSystemRedirectedIOReason: NotFileSystemRedirected Name: Cluster Disk YVolumeName: \?Volume{0312ef48-74c7-4a4d-946e-4bb4a397ad1f}Node\_ Clus1-Srv2StateInfo: FileSystemRedirectedVolumeFriendlyName: Volume2FileSystemRedirectedIOReason: UserRequestBlockRedirectedIOReason: NotBlockedRedirected Name: Cluster Disk Z VolumeName: \?Volume{c4689cef-83e3-4f47-9eaf-161a9e31c4a0}Node\_ Clus1-Srv3StateInfo: Block Redirected VolumeFriendlyName: Volume3FileSystemRedirectedIOReason: NotFileSystemRedirectedBlockRedirectedIOReason: NoDiskConnectivity Sales office serversThe data center has the following virtual and physical servers:- two standalone servers that are not joined tot he contoso.com domain named SERVER1 and SERVER2- two dedicated storage servers that are allocated, but not yet buil, named STORAGE1 and STORAGE2.STORAGE1 and STORAGE2 each have 48 GB of RAM and 10 1-TB SAS disks. Sales office clustersThe data center has a cluster named Cluster2 that runs Windows Server2012 R2. Cluster2 uses the domain Cluster2.contoso.com. The cluster is partially configured and has three server nodes. The cluster uses SAN attached storage. There are no cluster roles assigned.Cluster 2 contains the following domains:- CLUS2-SRV1.contoso.com- CLUS2-SRV2.contoso.com-CLUS2-SRV3.contoso.comIn addition, the environment contains two Windows Server 2012 R2 Hyper-V clusters named HV-Cluster3 and HV-Cluster4. HV-Cluster3 and HV-Cluster4 use Fibre Channel SAN storage. The Hyper-V clusters contain server nodes as shown in the following table:

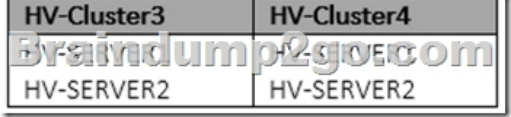

 SAN storage configuration for Cluster4The Windows PowerShell command Get-ClusterSharedVolumeState-name ?Cluster4.contoso.com? returns the following data: Name: Cluster Disk XVolumeName:

\?Volume{09009c16-d33e-49fb-aa6a-abdb31921e76}Node: Clus2-Srv1StateInfo: DirectVolumeFriendlyName: Volume1 FileSystemRedirectedIOReason: NotFileSystemRedirectedBlockRedirectedIOReason: NotBlockedRedirected Name: Cluster Disk Y VolumeName: \?Volume{a6cedeab-6966-4eb0-b5c1-b819c6c34fbf}Node: Clus2-Srv2StateInfo: FileSystemRedirected VolumeFriendlyName: Volume2FileSystemRedirectedIOReason: User RequestBlockRedirectedIOReason: NotBlockedRedirected Name: Cluster Disk ZVolumeName: \?Volume{b1230d74-c323-4503-8e90-ede22cd6bb7c}Node: Clus2-Srv3StateInfo: Block RedirectedVolumeFriendlyName: Volume3FileSystemRedirectedIOReason: NotFileSystemRedirectedBlockRedirectedIOReason: NotDiskConnectivity New Hyper-V clusterThe company needs a new Hyper-V Cluster fort he sales users.The cluster must use existing servers. The servers must be available to sales users even if there is network connectivity loss between the main office and the sales office. App1The company has a web application named App1. App1 must be accessible from the Internet. App1 must use network load balancing (NLB). The NLB cluster must support Internet Group Management Protocol (IGMP). New folder shareThe company has a domain-based Distributed File System (DFS Namespace) fort he HR department named \contosoHR, but it needs a new folder share fort he HR users. The folder share hast he following requirements:- You must create an Active Directory group named HR-Users. The group must be able to access the data on the folder share. - There must be two file servers that replicate the data.- The data must be available even if a single server is down.- Maintenance must be performed on Sundays.- You must replicate files in the shared folder daily. New web application serversContoso planst o deploy new web application servers. The web application servers must use diskless boot. They must also use the two dedicated storage servers. Virtual machinesContoso plans to deploy new development guest virtual machines (VMs). The VMs have the following requirements:- HV-Cluster2 must be used exclusively for development.- The development server must use a private VLAN infrastructure.In addition, Contoso plans to convert the physical server named DAL-APPSERVER1 to a virtual machine. Disaster recoveryContoso needs a disaster recovery plan for HV-Cluster1. VMs must be able to be migrated from HV-Cluster1 to one of the Hyper-V clusters in San Francisco Data Center. QUESTION 237Drag and Drop QuestionYou need to configure the environment to support App1.Which four actions should you perform in sequence? To answer, move the appropriate actions from the list of actions to the answer area and arrange them in the correct order.

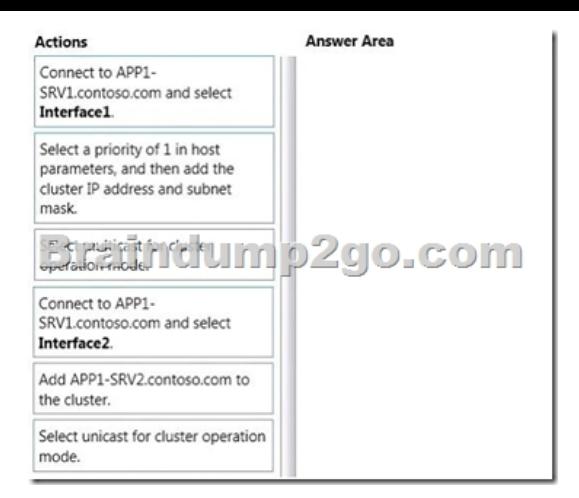

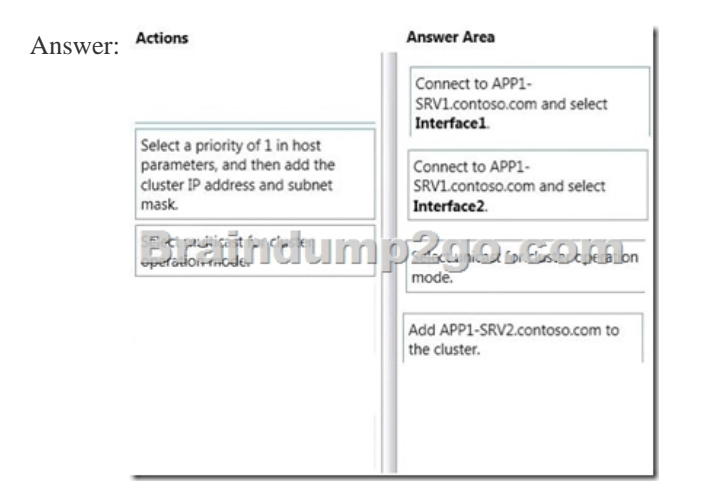

 QUESTION 238You need to deploy the dedicated storage servers to support the new web application servers.What should you do? A. Install windows storage server 2012 R2 workgroup on STORAGE1 and STORAGE2.Use STORAGE 1 and STORAGE2 as scale-out file servers.B. Install windows storage server 2012 R2 standard on STORAGE1 and STORAGE2.Use STORAGE1 and STORAGE2 as ISCSI target servers.C. Install windows storage server 2012 R2 workgroup on STORAGE1 and STORAGE2.Use STORAGE1 and STORAGE2 as ISCSI target servers.D. Install windows storage server 2012 R2 standard on STORAGE1 and STORAGE2.Use STORAGE1 and STORAGE2 as scale-out file server. Answer: DExplanation:

https://technet.microsoft.com/en-us/library/hh831349.aspx QUESTION 239You must prepare the environment for the provision of App1.What two steps do you perform? (Each correct answer presents part of the solution. Choose two.) A. Install the Data Center Stuttgart a new cluster for App1.B. Run for each node in the backup datacenter, the Windows PowerShell cmdlet [Set-LowerQuorumPriorityNodeID = 1 from.C. Install the](https://technet.microsoft.com/en-us/library/hh831349.aspx) Data Center Frankfurt a new cluster for App1.D. Run for each node in the backup datacenter, the Windows PowerShell cmdlet Set-NodeWeight = 1 from. Answer: AB QUESTION 240Hotspot Question You need to create a script to deploy DFS replication.Which Windows PowerShell commands should you add to the script? To answer, select the appropriate Windows PowerShell commands in each list in the answer area.

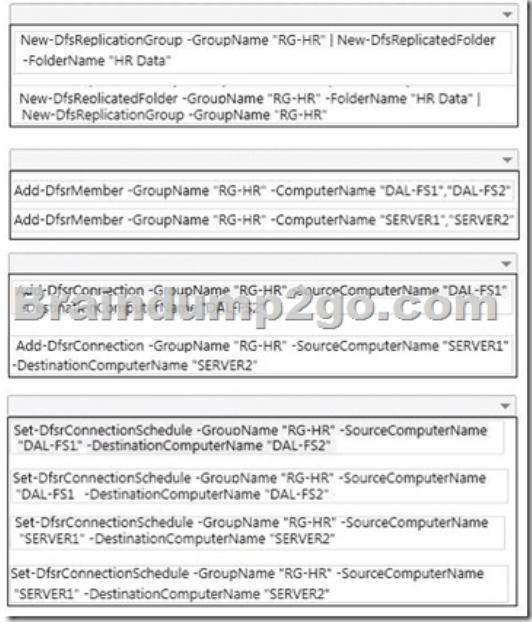

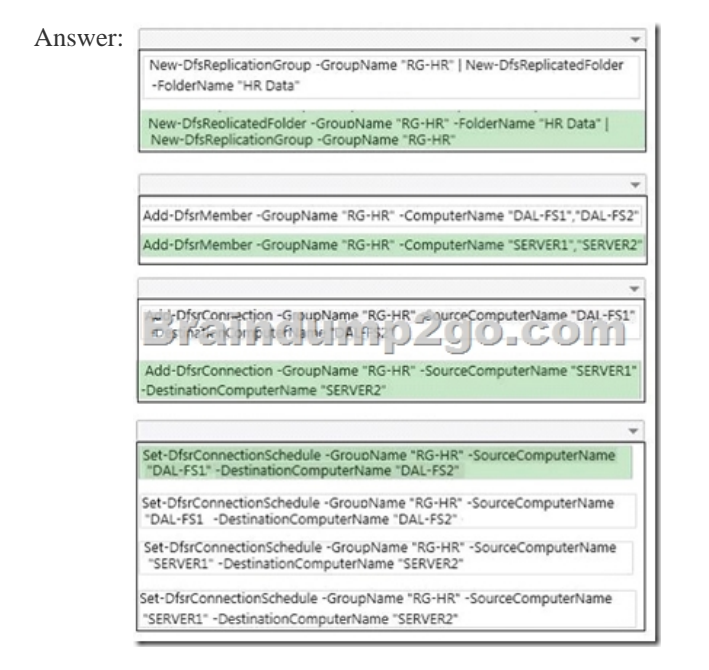

 QUESTION 241You need to deploy the virtual network for the development servers.Which two actions should you perform? Each correct answer presents part of the solution. A. Associate VLAN ID 40 with the new logical network.B. On HV-Cluster1, create a new logical network that uses a single connected network.C. Associate VLAN ID 20 with the new logical network.D. On HV-Cluster1, create a new logical network that uses private VLAN networks.E. On HV-Cluster2, create a new logical network that uses a single connected network.F. On HV-Cluster2, create a new logical network that uses private VLAN networks. Answer: AD QUESTION 242You need to configure migration for HV-CLUSTER1. What should you do? A. Use live migration between HV-Cluster1 and HV-Cluster3.B. Configure a Hyper-V replica between HV-Cluster1 and HV-Cluster3.C. Configure a Hyper-V replica between HV-Cluster1 and HV-Cluster4.D. Use live migration between HV-Cluster1 and HV-Cluster4. Answer: C QUESTION 243You need to change the HR application server environment. What should you do? A. Use Microsoft Virtual Machine Converter 3.0 to convert DAL-APPSERVER2.B. Use Virtual Machine Manager to convert DAL-APPSERVER2.C. Use Microsoft Virtual Machine Converter 3.0 to convert DAL-APPSERVER1.D. Use Virtual Machine Manager to convert DAL-APPSERVER1. Answer: C QUESTION 244Your network contains an Active Directory domain named contoso.com. The domain contains four servers named Server1, Server2, Server3, and Server4 that run Windows Server 2012 R2.All servers have the Cluster name Site name Server name | Virtual machine name Hyper-V server role and the Failover Clustering feature installed.

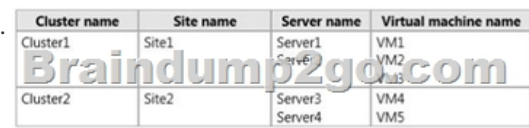

You need to replicate virtual [machines from Cluster1 to Cluster2.Which three actions should you perform? \(Each c](http://www.mcsadump.com/?p=2490)orrect answer presents part of the solution. Choose three.) A. From Hyper-V Manager on a node in Cluster2, create three virtual machines.B. From Cluster2, add and configure the Hyper-V Replica Broker role.C. From Failover Cluster Manager on Cluster1, configure each virtual machine for replication.D. From Cluster1, add and configure the Hyper-V Replica Broker role.E. From Hyper-V Manager on a node in Cluster2 modify the Hyper-V settings. Answer: BCDExplanation:These are two clusters, to replicate any VM to a cluster you need to configure the Replica Broker role on each cluster the last step should be enabling replication on the VMs. QUESTION 245Drag and Drop QuestionYou are planning to set up a proof-of-concept network virtualization environment. The environment will contain three servers. The servers will be configured as shown in the following table. Server name

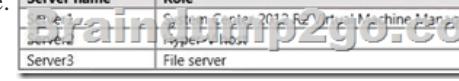

VMM will be used to manage the virtualization environment. Server2 runs three virtual machines. All of the virtual machines are configured to use network virtualization.You need to enable network connectivity between the virtual machines and Server3. Which four actions should you perform in sequence? To answer, move the appropriate actions from the list of actions to the answer area and arrange them in the correct order. Action **Anower Area** 

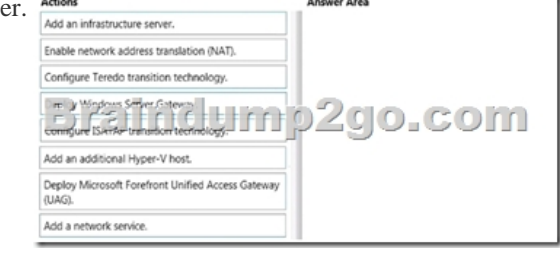

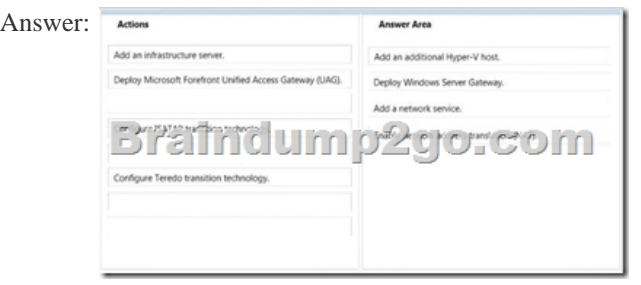

 QUESTION 246Drag and Drop QuestionYou use the entire System Center suite. You integrate Service Manager with Operations Manager. Virtual Machine Manager, Orchestrator, and Active Directory. You perform all remediation by using Orchestrator runbooks. An application experiences performance problems on a periodic basis.You have the following requirements:- A new incident must be opened when System Center Operations Manager (SCOM) detects a performance problem.- The incident must be closed when the performance problem is resolved.- The incident must be associated with the HR performance problem in Service Manager. You need to configure the environment. The Operations Manager, create a new monitoring

In Service Manager, create a Business Service for Free of the state of the property in the party of the party of the party of the party of the party of the party In Service Manager, create a new incident template<br>with a relationship to the existing problem. In Service Manager, create a new SCOM Aler

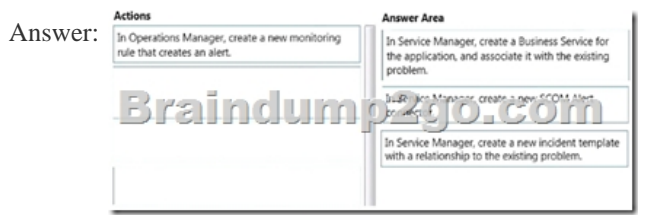

2016 Feburary NEW 70-414 Exam Questions & NEW 70-414 Dumps 246Q Full Version Free Shared By Braindump2go:

http://www.braindump2go.co[m/70-414.html](http://www.mcsadump.com/?p=2490) Compared Before Buying Microsoft 70-414 PDF & VCE!

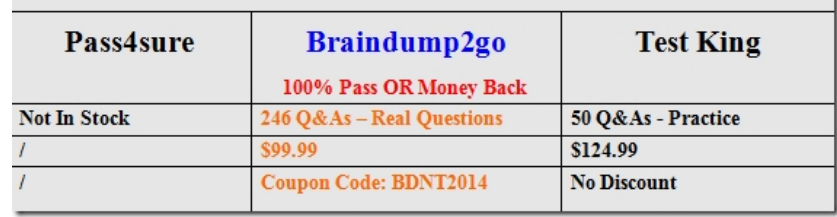